# IP и MAC адреса

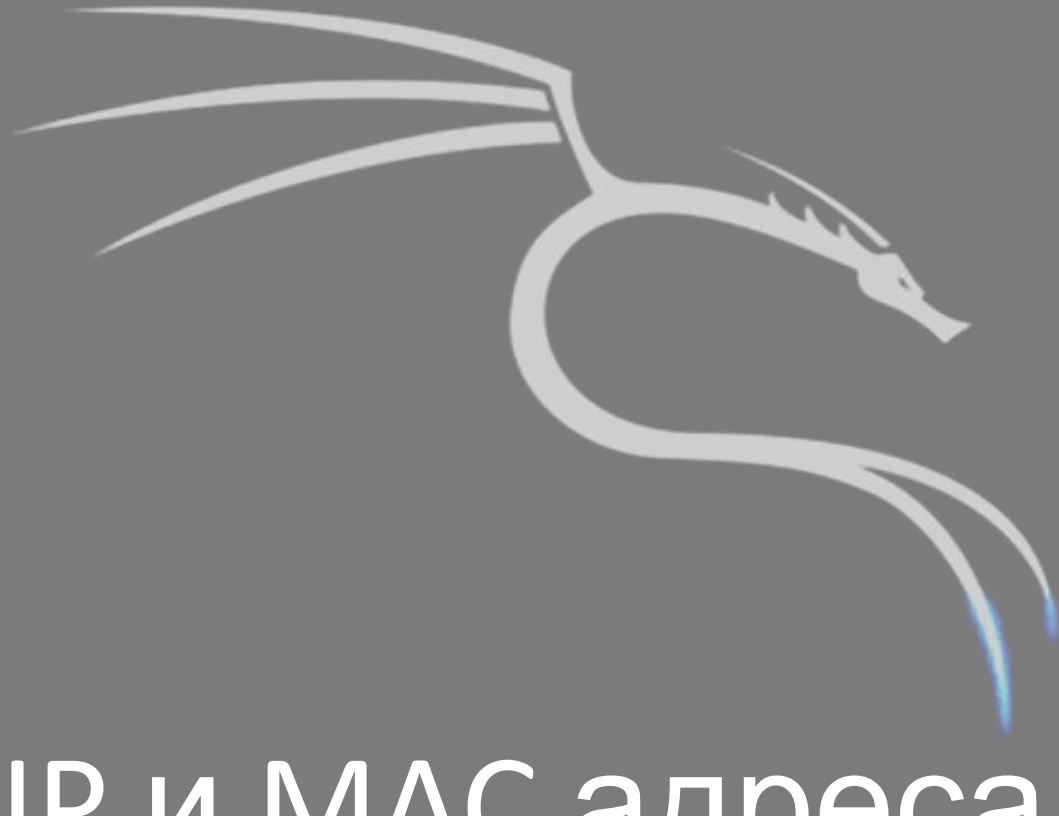

#### <u>ІР адреса и их форматы</u>

IPv4 192.168.0.3.  $\overline{10.0.0.1}$ 

#### IPv6

fe80:0:0:0:200:f8ff: fe21:67cf fe80::200:f8ff: fe21:67cf

# Структура IP адресов

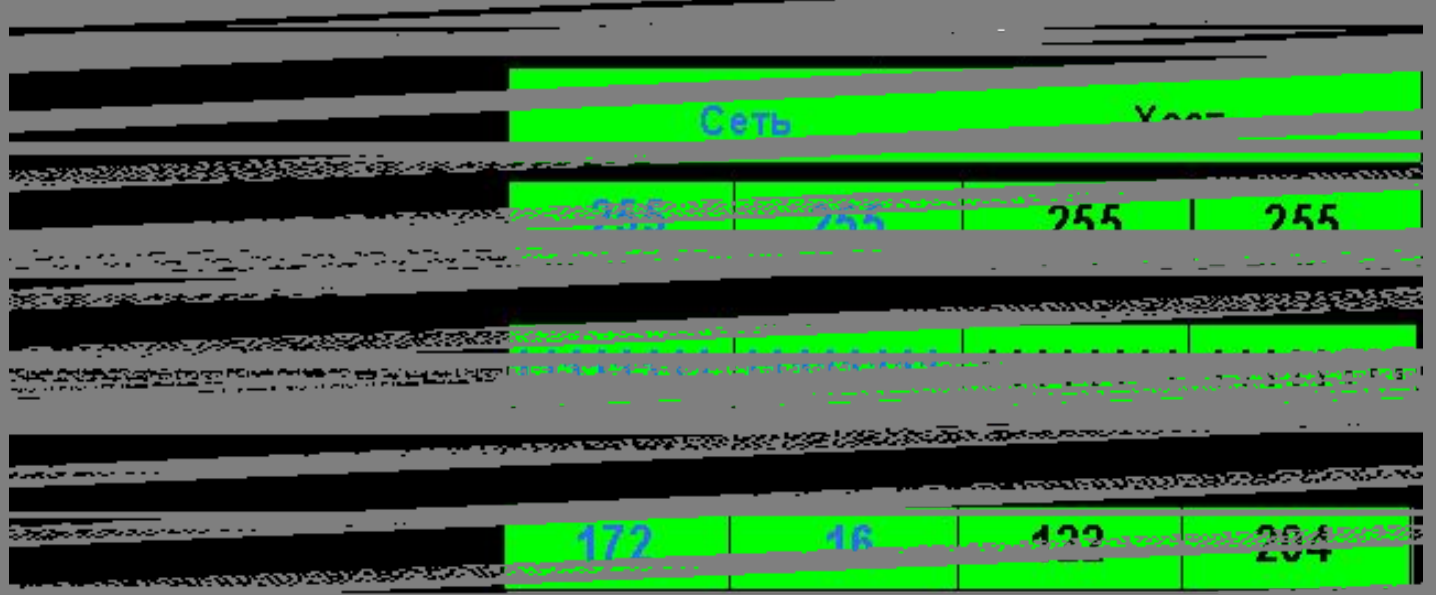

# Для получения IP адреса можно использовать:

- **• DHCP** наиболее распространённый протокол настройки сетевых параметров.
- **• BOOTP** простой протокол настройки сетевого адреса, обычно используется для бездисковых станций.
- **• IPCP** в рамках протокола PPP.
- **• Zeroconf**  протокол настройки сетевого адреса, определения имени, поиск служб.
- **• RAPR** Устаревший протокол, использующий обратную логику (из аппаратного адреса — в логический) популярного и поныне в широковещательных сетях протокола<sup>́</sup> ARP. Не поддерживает распространения информации о длине маски.

### Частные IP адреса

- К частным относятся IP-адреса из следующих сетей:
	- **• 10.0.0.0/8**
	- **• 172.16.0.0/12**
	- **• 192.168.0.0/16**
- Также для внутреннего использования:
	- **• 127.0.0.0/8**
	- **• 169.254.0.0/16**  используется для автоматической настройки сетевого интерфейса в случае отсутствия DHCP.

#### MAC адрес

**MAC адрес** (физический адрес) используется для уникальной идентификации устройств в локальной сети. Он записывается на заводе-производителе в постоянную (энергонезависимую) память устройства, например сетевой карты или маршрутизатора.

Аббревиатура **МАС** происходит от английского **Media Access Control**, что можно перевести как Средство контроля доступа.

# Структура MAC адреса

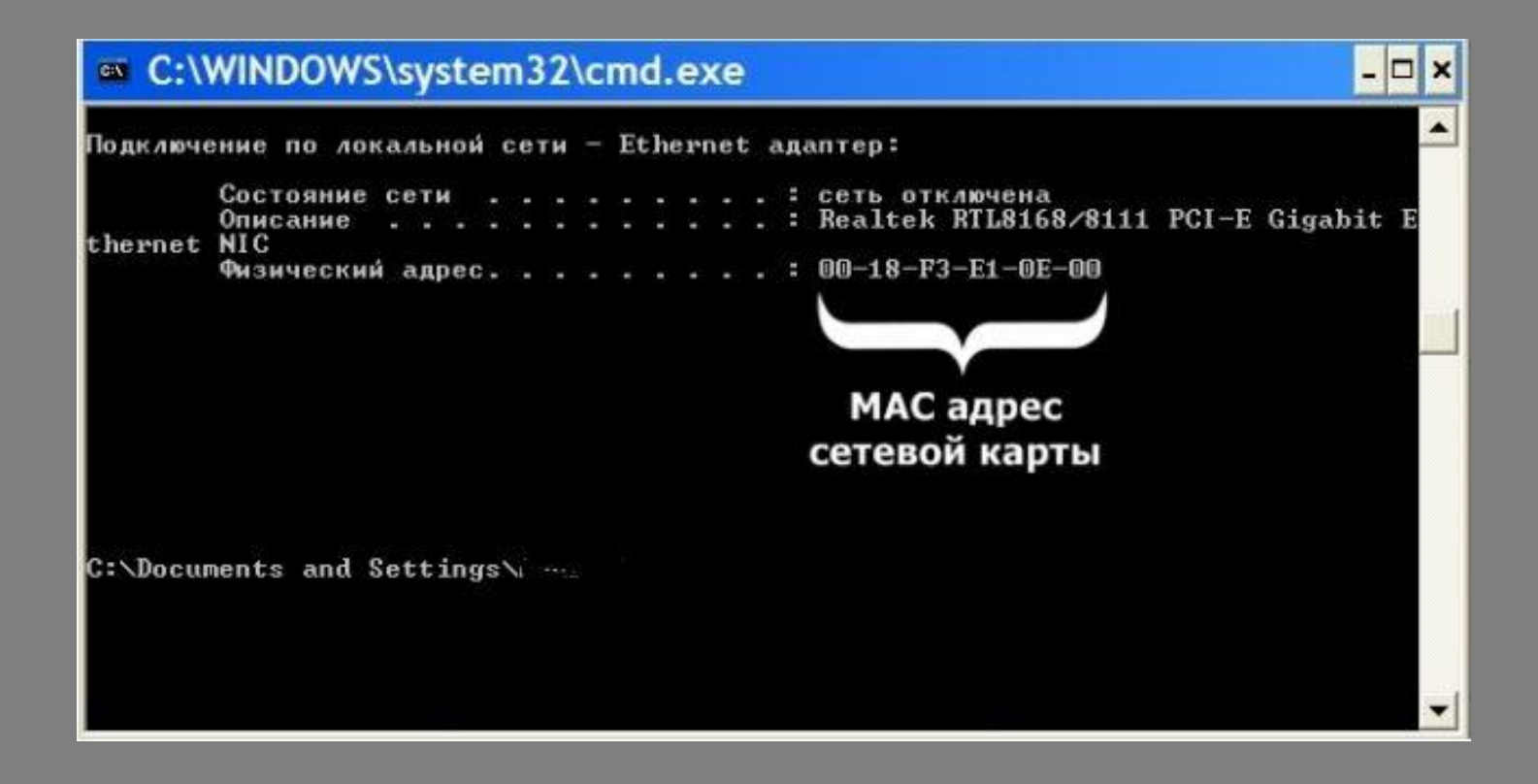

# Команды для просмотра МАС адреса

- Windows ipconfig /all более подробно расписывает какой МАС-адрес к какому сетевому интерфейсу относится
- **· Linux** ifconfig -a | grep HWaddr
- FreeBSD-ifconfig | grep ether
- $HP-W /usr/sbin/lanscan$
- Mac OS  $X$  ifconfig, либо в Системных Настройках > Сеть > выбрать подключение > Дополнительно > Ethernet > Идентификатор Ethernet
- · QNX4 netinfo -l
- QNX6 ifconfig или nicinfo

# Роль MAC адресов в функционировании сети

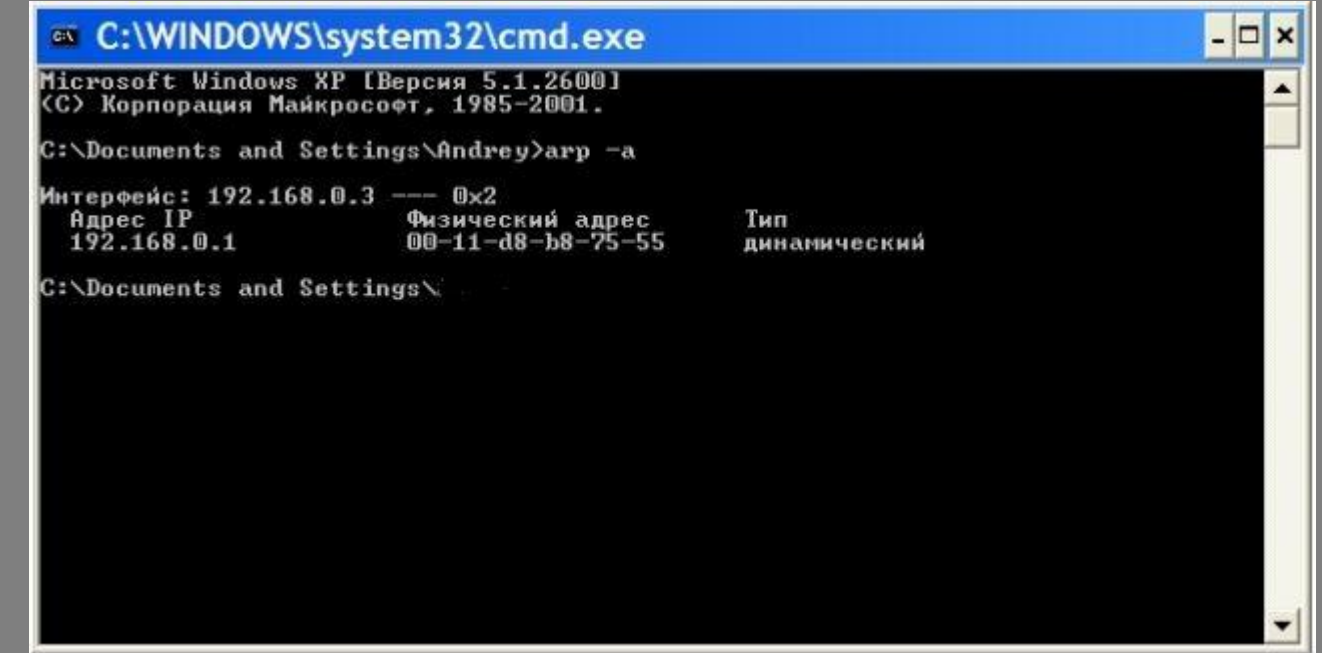